outline editors compiling debugging resources

# Working with Code

UIC Linux Users Group

September 8, 2010

```
editors
   what you use
   nano/pico
   vim
   eclipse
compiling
   g++
   javac
   makefiles
debugging
   introduction
   tools
   tips
resources
```

resources

# beginner logic

- concept: programing is hard and scary. we should give beginers tools with limited capabilites
- problem: beginners don't want to stay beginners
- learn to use a decent IDE with a decent debugger, decent code prediction, syntax highlighting as soon as you are able

#### nano

- familiar interface
- included in almost every linux distribution

# example

nano -w hello.txt

#### vim

- ▶ Vim is an advanced text editor that seeks to provide the power of the de-facto Unix editor 'Vi', with a more complete feature set.
- ► Also included in almost every linux distribution

### vim basics

- ▶ arrows/mouse : move around the file
- ▶ i : insert a : append
- ▶ d : delete/cut
- ▶ y : yank/copy
- wq : save and quit
- w : save
- ▶ u : undo
- ▶ redo : ctrl+r

#### more vim

- sp : splits the window
- ▶ m[letter] : assigns a macro
- ▶ v : visual mode
- ctrl+v : visual block
- ▶ gD : takes you to a variable/method declaration
- ► ctrl+n : auto-completion

# configuring vim

- set autoindent
- set smartindent
- ▶ set number : displays line numbers in the left margin

## eclipse

- advanced and powerful IDE (Integrated Development Environment)
- Primarily used for Java development, however can be used for C/C++, PHP, Android development as well

- ▶ g++ myprogram.cpp -o myprogram
- ./myprogram

### javac

- ▶ javac myprogram.java
- ▶ java -cp myprogram

### introduction

- debugging is the process of identifying the root cause of an error and correcting it
- debugging can take up to 50 percent of development time and can be the hardest part
- forces you to read and understand your code

### tools

- gdb: (GNU Project Debugger)
- ddd: graphical front end for gdb
- compiler!!
- eclipse has a very good debugger for your java code

## tips

- try using a binary search algorithm to find the source of the error
- talk to someone about your problem a.k.a. confessional debugging
- take a break from the problem (go for a walk, get some coffee, etc)
- make sure to save the original source (version control?)
- well formatted and organized code makes debugging a lot easier

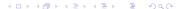

#### resources

- download eclipse: http://www.eclipse.org/downloads/
- VIM cheatsheet: http://www.zalas.eu/uploads/wp/2010/05/vi-vim-cheatsheet.gif
- Guide to Faster, Less Frustrating Debugging: http://heather.cs.ucdavis.edu/ matloff/UnixAndC/CLanguage/Debug.html
- Guide to Makefiles: http://www.delorie.com/djgpp/doc/ug/larger/makefiles.html